## УДК 621.92.001.891.57:744

Акулич Р.В.

Научный руководитель: ассистент Омесь Д.В.

## ВИЗУАЛИЗАЦИЯ ФУНКЦИОНИРОВАНИЯ ТЕХНОЛОГИЧЕСКОГО **ОБОРУДОВАНИЯ В СРЕДЕ AUTODESK INVENTOR**

В последние годы произошло массовое внедрение технологий трехмерного моделирования в конструкторское проектирование. Несмотря на то, что чертеж все еще остается главным документом конструктора, случаи проектирования изделия с использованием только двухмерных технологий черчения встречаются все реже и реже. На данный момент трехмерная графика применяется в любой области - начиная с проектирования крохотных деталей в радиоэлектронике и заканчивая авиастроением.

 $\sim$  Что же такое трехмерная графика? В самом широком смысле трехмерная графика (3D-графика) - это область изобразительного искусства, предназначенная для воссоздания и визуального представления объектов реального (и не только) мира. Объект, воссозданный с помощью трехмерной графики, можно рассмотреть с разных сторон, под разными углами и даже с учетом различного освещения.

Также трехмерная графика рассматривается как часть компьютерной графики и используется для объемного представления данных (или объектов), для проведения различных расчетов, просмотра объектов в режиме реального времени или визуализации двухмерных изображений.

На сегодняшний день трехмерная графика используется практически повсеместно в окружающем нас мире. Наиболее существенные сферы применения 3D:

• анимация - трехмерная графика используется для создания мультипликационных фильмов, постобработки художественных фильмов, а также в компьютерных играх;

• инженерное проектирование - построение трехмерных моделей деталей в машиностроении, цифровых моделей зданий в строительстве, визуализация интерьера и экстерьера в архитектуре:

• инженерные расчеты - визуализация расчетов на прочность для заданных нагрузок и геометрии, азродинамические и гидравлические расчеты и пр.:

• системы интерактивного обучения и пр.

Создаваемый объект предстает в виде так называемого «твердого тела» – области трехмерного пространства, состоящей из однородного материала и ограниченной замкнутой поверхности, которая сформирована из одной или нескольких стыкующихся граней.

К преимуществам твердотельного моделирования можно отнести сравнительную простоту, возможность создания очень точных моделей (полное воспроизведение по заданным размерам). Твердотельное моделирование является идеальным для применения в машиностроении, гражданском строительстве и прочих отраслях промышленности.

Для компьютерного инженерного проектирования существует специальный класс программ, которые принято называть системами автоматизированного проектирования (САПР), или CAD-системами. Одной из которых является Autodesk Inventor,

Возможность представить изделие в процессе проектирования - одно из неоспоримых преимуществ любой системы трехмерного проектирования. С помощью этих систем формируются красочные изображения и демонстрируются преимущества выбранного компоновочного решения.

182

Целью настоящей работы было созданиетердотельной модели промышленного робота ПР М40П.05.01 с подробной детализацией всех составных элементов, а затем создание анимационного представления функционирования этого робота. Не было целью изобретение новой конструкции. Было использовано уже существующее устройство по причине доступности графических данных (чертежей и схем) о конструкции и принципах работы узлов и механизмов. Сделана попытка воссоздать (собрать) в виртуальной среде промышленный робот и «заставить» его двигаться с учетом всех механических связей (передач и приводов). И результат представить в виде фотореалистичных фотографий и видеороликов.

Специализированный промышленный робот ПР М40П предназначен для обслуживания различного технологического оборудования, в том числе металлорежущих станков с числовым программным управлением (ЧПУ) в составе гибких автоматизированных станочных систем. Оснащенный устройством ЧПУ, робот позволяет осуществлять заданные перемещения с пятью степенями свободы.,

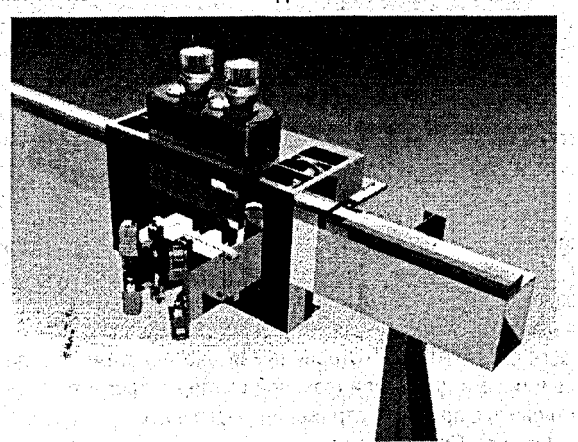

Рисунок 1 - Каретка, установленная на портале

Манипулятор ПР выполнен передвижным и имеет портальную конструкцию. На портале смонтирована передвижная каретка, несущая механизм вертикального выдвижения руки (ползун). Каретка перемещается по монорельсу, закрепленному на портале. Рука манипулятора выполнена в виде двухплечевого рычага, Шарнирно закрепленйого на ползуне, и может совершать качательное движение в вертикальной плоскости. На нижнем конце руки шарнирно крепится кисть со схватом. Кисть может поворачиваться относительно горизонтальной оси, а также вращаться вокруг своей оси на определенный угол. Приводы звеньев манипулятора - механические и гидравлические, and the profit

Механизм каретки смонтирован в сварном корпусе. Каретка установлена на роликовых опорах. Боковая плоскость каретки является базовой для крепления руки манипулятора.

При выполнении анимации и создания видеоматериалов использовались средства Inventor Studios and a later of a factor of the strate of a last the strate and state and control of

Но что происходит, когда требуется сделать профессиональную анимацию работы изделия? Компания Autodesk включила подсистему визуализации в свои отраслевые решения. Так, Autodesk Inventor имеет модуль Autodesk Inventor Studio. В задачи этого модуля входит создание высококачественных фотореалистичных изображений и видеороликов. Модуль полностью интегрирован в среду Autodesk Inventor, в которой и работает ассоциативно с разрабатываемой моделью. В современном совета

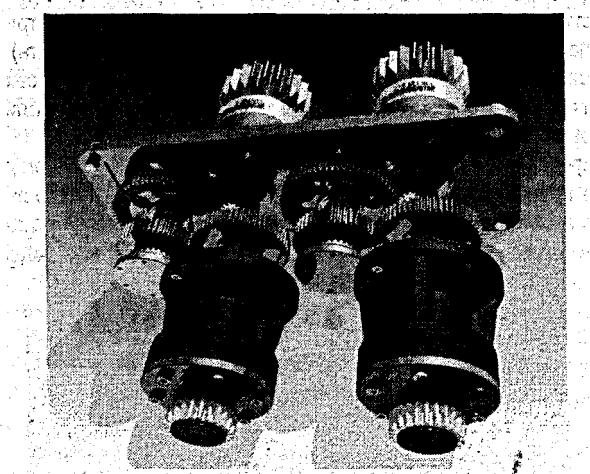

Рисунок 2 - Механизм передвижения каретки

: Начнем с самого начала - с подготовки сцены. Базовые параметры сцены Inventor Studio берутся непосредственно из среды моделирования. настройки освещения, цветов, материалов, структура модели, зависимости, текущая камера.

Следующая настройка - фон картинки или ролика. В этом качестве выступает любая рабочая плоскость пространства, которая привязана к системе координат модели и обпадает характеристиками цвета или фоновой картинки. Кроме того, фоновое изображение может участвовать в просчете отражений (зеркальность) и теней, отбрасываемых на плоскость фона (земля). Предварительные настройки могут быть в любой момент отредактированы.

де Теперь переходим к следующей задаче - присвоению материалов. По умолчанию берутся материалы. которые заданы в среде моделирования, однако однозначностью определения физического представления изделия они, как правило, не обладают. Поэтому Inventor Studio позволяет быстро найти в своей библиотеке материал, соответствующий назначенному в среде моделирования. В результате наложения материалов в окне Autodesk Inventor мы получим уже несколько иное представление модели, которое **МОЖНО ОТПРАВЛЯТЬ НА РЕНДЕРИНГ. СКАТЬ В СЕКТОРЕ СЕКТОРИ МИЛИ В ВЕСЬ ДОСЛЕЙСКОЙ** 

При формировании, высококачественного изображения учитываются предустановпенные виды, текущие стили фона, освещения, настройки качества и свойства назначенных материалов. Единственное ограничение - максимальные размеры изображения, которые составляют квадрат 3000х3000 пикселов. **Советственное составляют квадрат 3000х3000** пикселов.

Чем видеоролик отличается от картинки? Конечно же, представлением динамического образа изделия. Для этого в Inventor Studio включено пять видов анимации: анимация прозрачности компонента, анимация камеры, анимация зависимости, анимация пара- $184$ 

метра и анимация перемещения компонента. Кроме того, теперь вы можете совместить все эти анимации по времени, полностью смоделировав набор различных движений внутри одного механизма. Каждая анимация привязана к временным рамкам ролика и задается временем начала и окончания. Интервал выполнения анимации может определяться абсолютными рамками (временем выполнения всего ролика) или относительными, то есть моментом завершения предыдущей операции.

Начнем с анимации прозрачности. Этот механизм предназначен для того, чтобы наложить на отдельные компоненты эффект временной прозрачности или полного исчезновения. Например, мы хотим показать работу привода каретки и вращение его элементов. Для этого необходимо сделать корпус прозрачным - но только на время, чтобы это **выглядело эффектно и демонстрировало реальное изделие. A case of the second of the second series of the second** 

Мы задаем степень прозрачности, затем период, в течение которого будет меняться прозрачность компонентов, и график ускорений. В результате на киноленте анимации появляется эффект постепенного увеличения прозрачности указанных компонентов.

"Далее мы задаем процедуры перемещения камеры в процессе выполнения анимации. В действиях над камерой вы можете описать ее перемещение, поворот вокруг оси, степень приближения или удаления. Переход камеры из состояния в состояние выпол-**HACTCA B TEMEHNE HEKOTODOFO BDEMEHN. A TEMPERADOR DE LA SETIEM PROTECTIVE CONSIGNATION** 

Анимация зависимостей и параметров напоминает работу инструмента вариации зависимостей в среде моделирования. Вы задаете диапазон изменения зависимости от начального (заданного в модели) до конечного (определяемого в задании анимации). Одним из вариантов анимации является включение и выключение зависимости.

Анимация же перемещения компонентов представляет собой элементарные действия по повороту и перемещению компонентов без учета наложенных зависимостей. Инструментарий не очень сложен и похож на средства, используемые при создании схем 2010年10月10日 10月10日 10月10日 сборки-разборки.

Стоит отметить, что в интерфейсном плане все рассмотренные действия реализованы гораздо проще, нежели в профессиональных анимационных пакетах. Рядовой конструктор - это же не художник-мультипликатор, и в его работе столь сложные инструмен-THE COBEPLUSHING HE HYXHIN. The Contract of the Contract of the Contract of the Contract of the Contract of the

Весь набор созданных анимаций выстраивается на единой киноленте, где можно передвинуть моменты начала и окончания каждого действия и отредактировать его параметры. **SERVICES** SERVICE instruction of the maximum

Подготовив проект, нажимаем красную кнопку записи ролика. Рендеринг даже нескольких секунд ролика займет немало времени. При подготовке ролика для сжатия традиционно используются кодеки, уже установленные в системе. Настройки рендеринга ролика - те же, что при создании одиночной картинки, а результатом могут быть видеофайл или видеоряд, состоящий из набора картинок. По завершении рендеринга Inventor Studio автоматически запустит программу просмотра видеофайлов. Sectional states

В результате создания трехмерной модели было выполнено более 250 оригинальных деталей и применено при сборке более 300 стандартных крепежных изделий (болты, винты, гайки, штифты и др.). Сборка осуществлялась с сохранением всех механических зависимостей (шпоночные и шлицевые соединения, зацепление в зубчатых цилиндрических и реечных передачах).